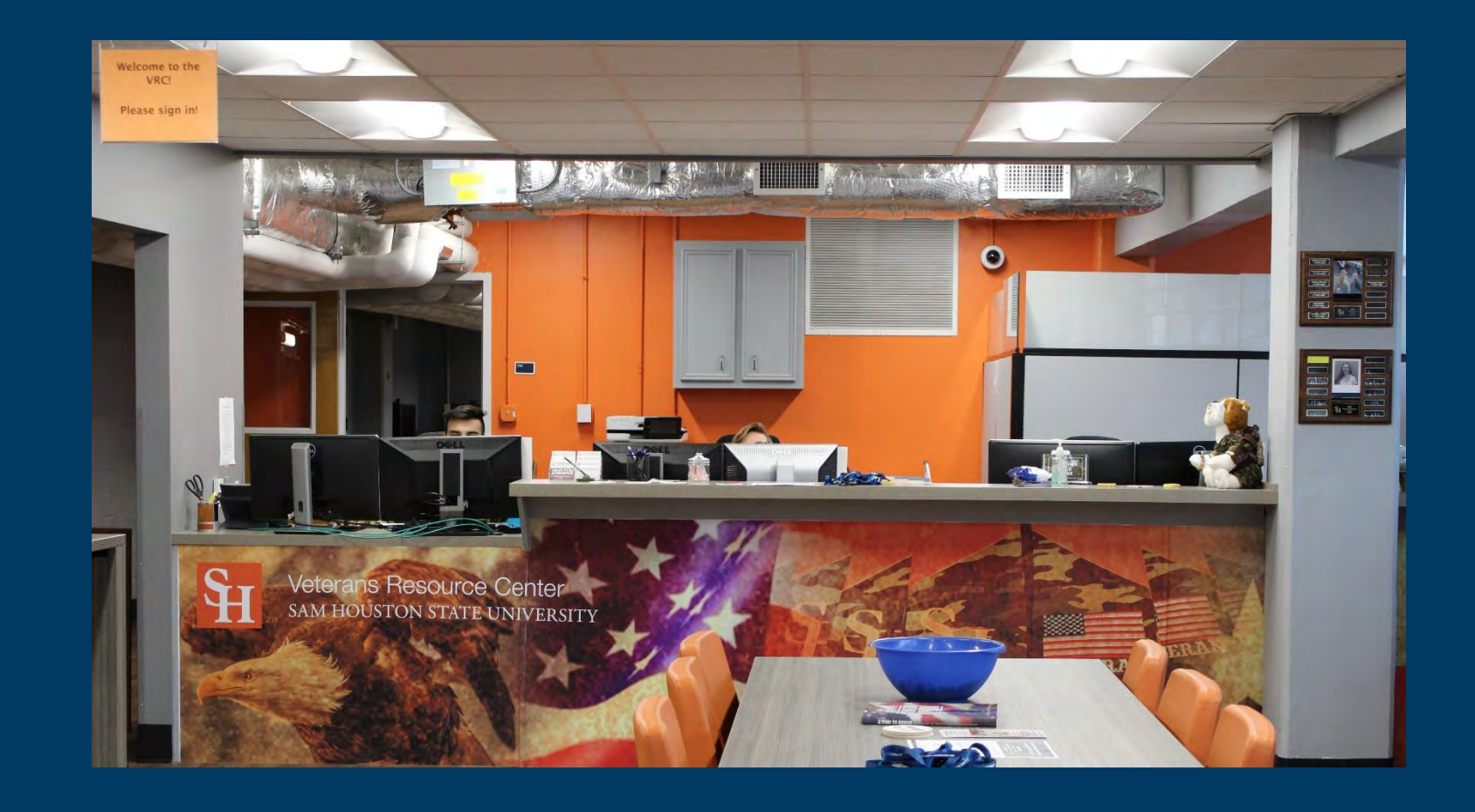

# **Welcome to Sam Houston State University**

# Requesting a DD-214

# Resources

- Online
	- National Archives
	- milConnect
	- Ebenefits (only if you've previously uploaded it)
- In Person or Over the phone
	- Courthouse
	- Veterans Affairs
	- Congressman

Continue to next page

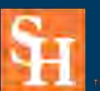

# Requesting a DD-214

# Time-Table

While there are many options for obtaining a copy of your DD-214, some resources may be quicker than others. Websites such as milConnect and Ebenefits may be able to give you an instant copy. Contacting the VA or your local Courthouse may be a bit more time consuming but will be quicker than requesting your DD-214 through your Congressman or The National Archives which could take months.

Continue to next page

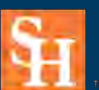

https://milconnect.dmdc.os d.mil/milconnect/

# UNCLASSIFIED // FOR OFFICIAL USE ONLY New User? Start Here milConnect  $A$  FAQ Search

Once on the milConnect webpage, you must **Sign In** before the webpage will let you proceed with the next steps

## Continue to next page

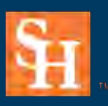

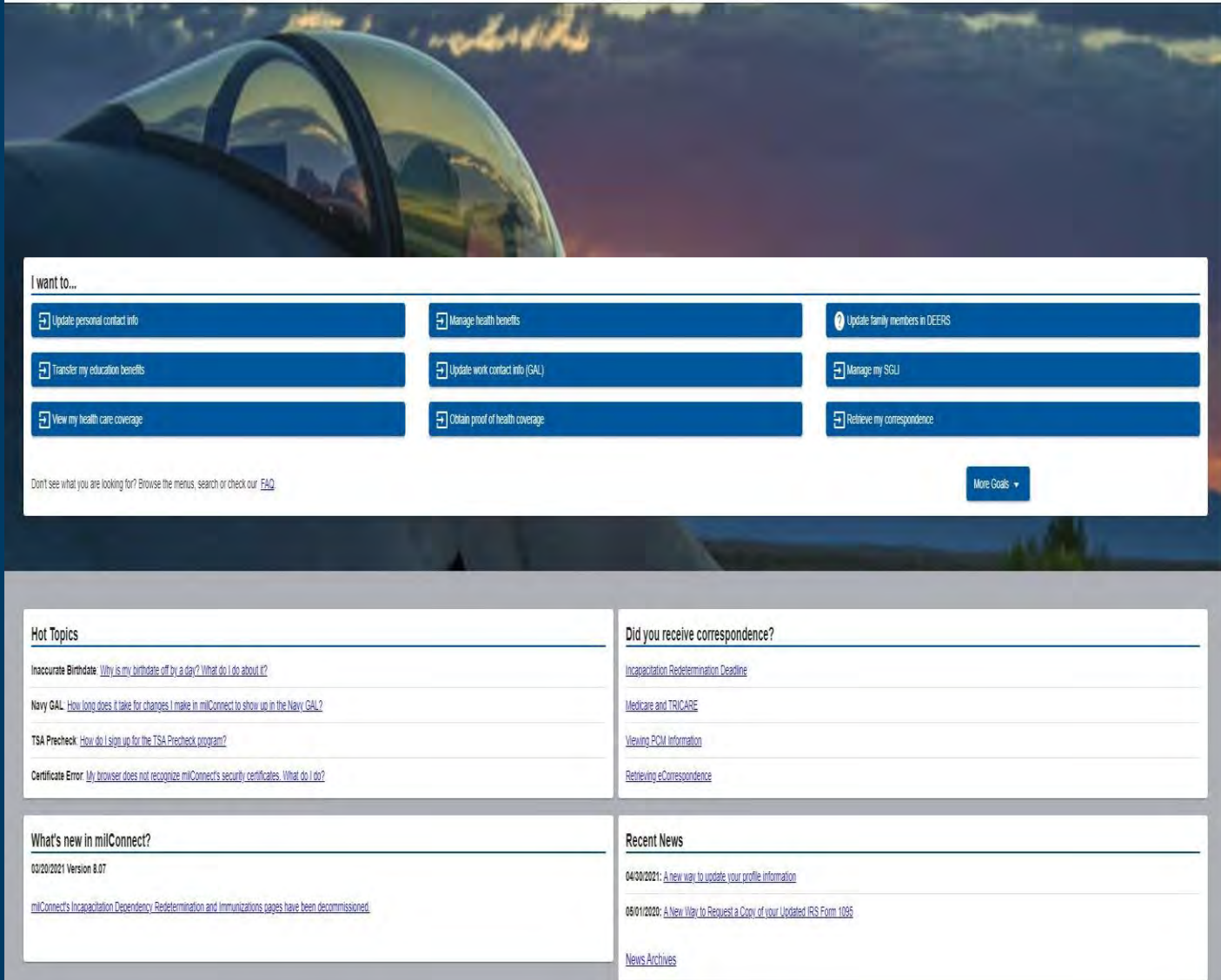

https://milconnect.dmdc.os d.mil/milconnect/

## milConnect Serving those who serve our country.

#### **Frequently Asked Questions**

If you have an existing DS logon continue to sign in

If you do not have an existing account, click one of the blue box options in the lower left corner

### Continue to next page

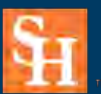

Veterans Resource Center SAM HOUSTON STATE UNIVERSITY

#### ATTENTION ALL USERS: PLEASE READ THE BELOW INFORMATION IN ITS ENTIRETY

ACTION NEEDED: Phone Numbers can be updated by yourself by logging into your DS Logon account and going to "UPDATE CONTACT INFORMATION." This will take you to a screen to update your own phone number and email. Please ensure your phone (e.g., cell, landline) and email address is accurate as future security features will be enabled soon and you won't have access to your DS Logon account if the phone number is not one you can access.

IMPORTANT: After visiting DS Logon or one of our partner sites, CLOSE your browser window AND all open tabs. This will help protect your information and privacy. If you choose not to close your browser and all open tabs, this can enable third parties access to your PRIVATE HEALTH and BENEFIT INFORMATION.

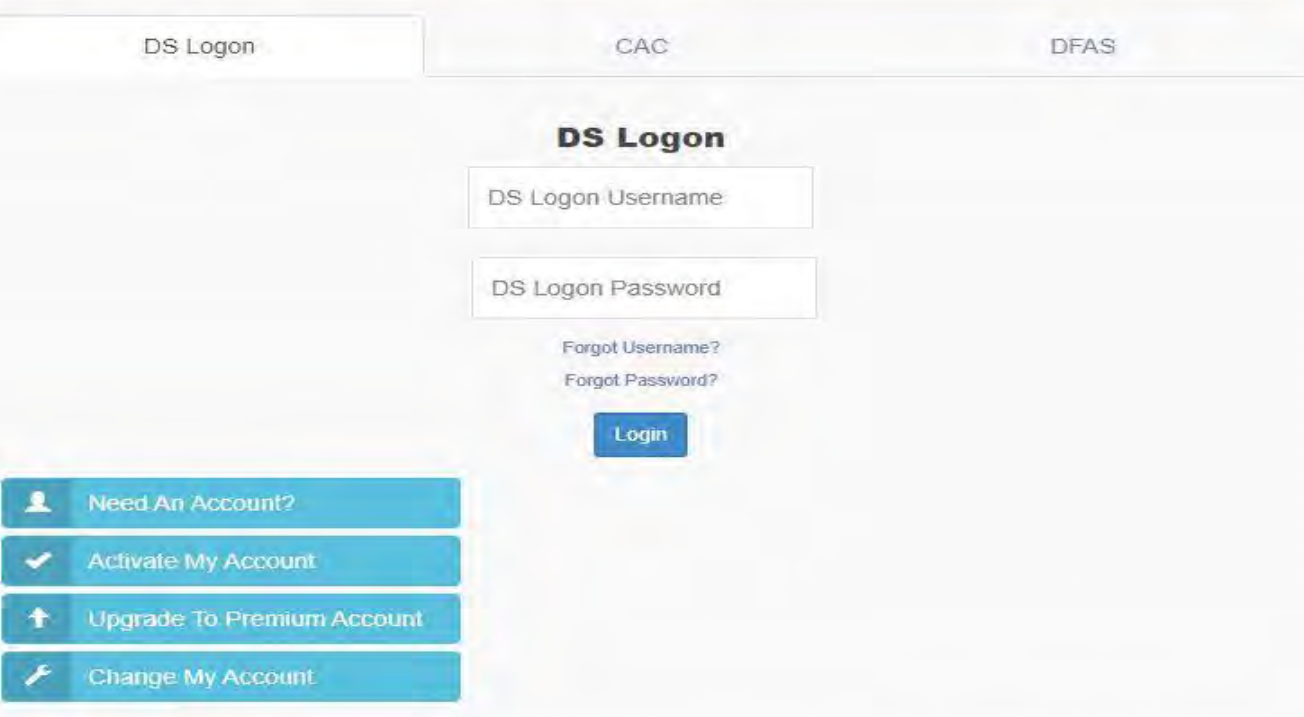

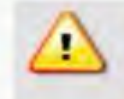

Phishing Alert: We do not initiate contact with beneficiaries via email or telephone to request private personal (Name, SSN, DOB) or sensitive DS Logon account information (username, password, challenge questions). If you think you provided personal or account information in response to a fraudulent email, website or phone call, be sure to change your password and challenge questions immediately.

https://milconnect.dmdc.os d.mil/milconnect/

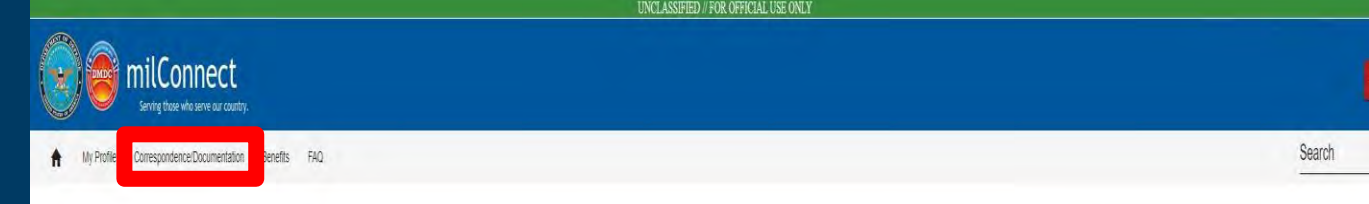

### Click the "Correspondence Documentation" tab

#### I want to... Dipitate personal contact info >Manage health benefits Update family members in DEERS Update work contact info (GAL) Manage my SGLI  $\Box$  Transfer my education benefits View my health care coverage [+] Obtain proof of health coverage Fill Retrieve my correspondence Don't see what you are looking for? Browse the menus, search or check our FAQ. More Goals **Hot Topics** Did you receive correspondence? Inaccurate Birthdate: Why is my birthdate off by a day? What do I do about it? Incapacitation Redetermination Deadline Navy GAL: How long does it take for changes I make in milConnect to show up in the Navy GAL? Medicare and TRICARE TSA Precheck: How do I sign up for the TSA Precheck program? **Viewing PCM Information** Certificate Error: My browser does not recognize milConnect's security certificates. What do I do? Retrieving eCorrespondence What's new in milConnect? **Recent News** 03/20/2021 Version 8.07 04/30/2021: A new way to update your profile information milConnect's Incapacitation Dependency Redetermination and Immunizations pages have been decommissioned. 05/01/2020: A New Way to Request a Copy of your Updated IRS Form 1095 **News Archives**

### Continue to next page

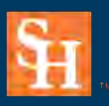

https://milconnect.dmdc.os d.mil/milconnect/

Click the "Defense Personnel Records Information (DPRIS)" tab

### Continue to next page

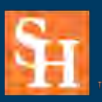

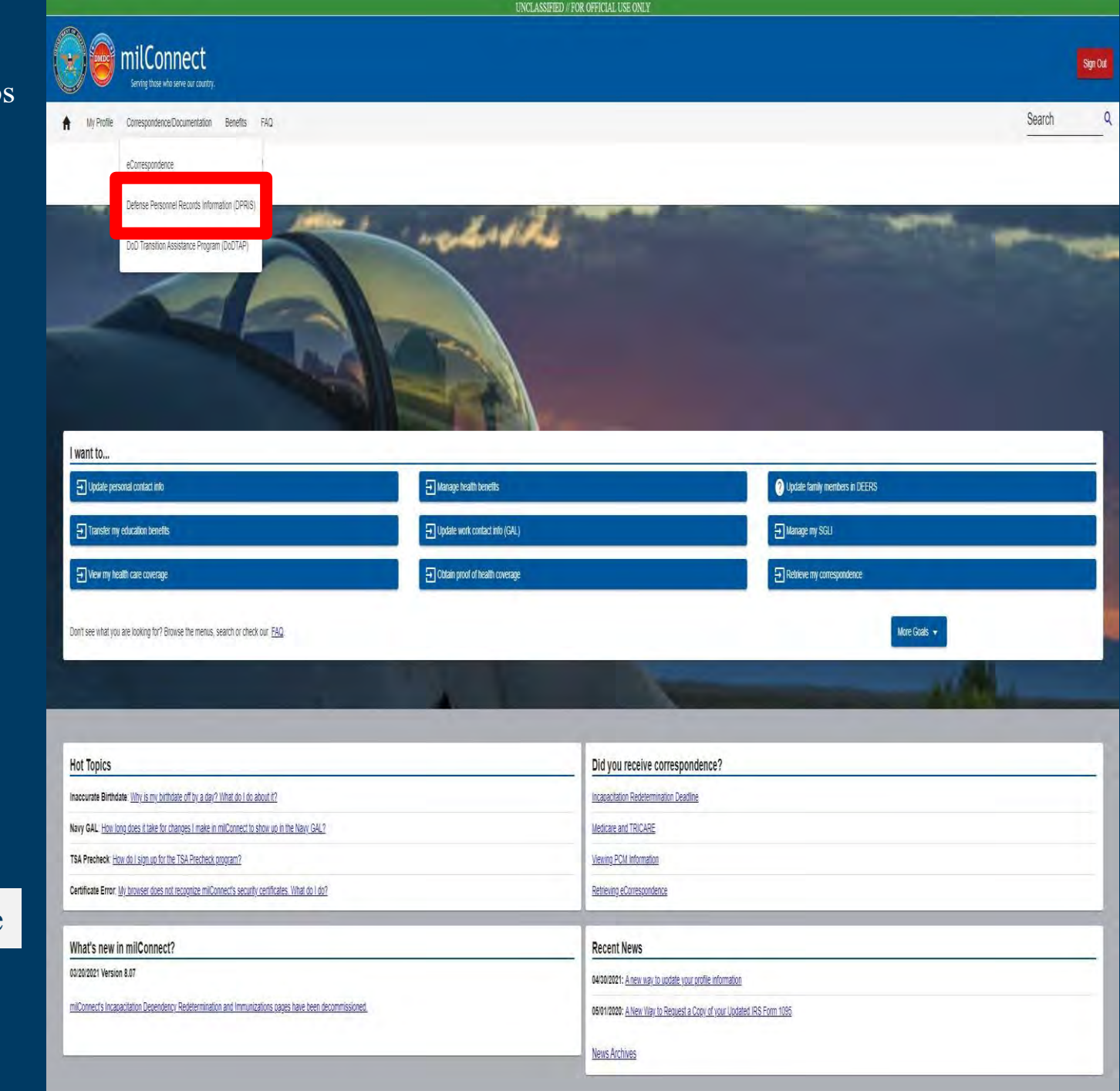

https://milconnect.dmdc.os d.mil/milconnect/

First click the "Request Personnel File" tab at the top

Then click the "Request my Personnel File" blue box

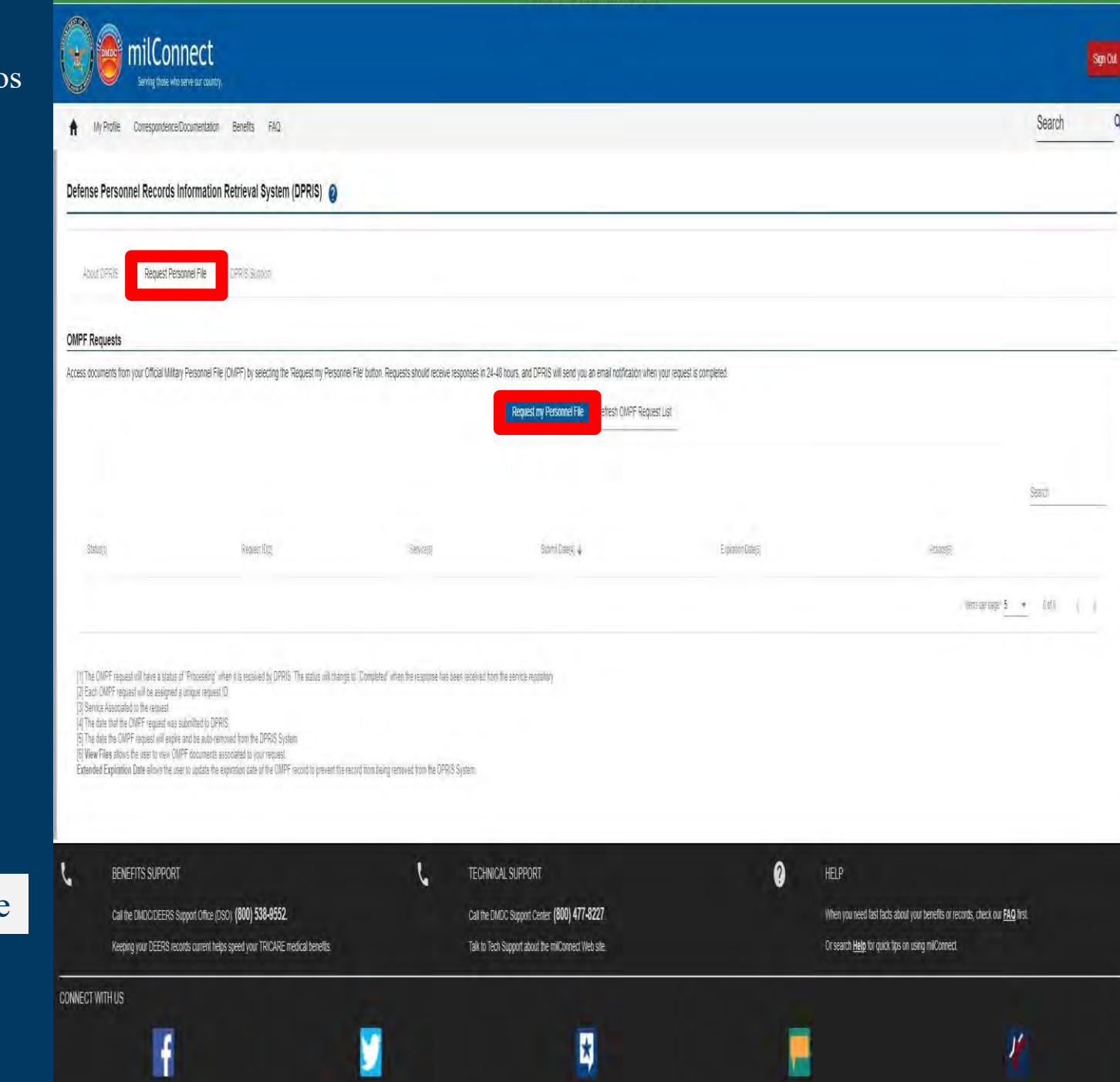

UNCLASSIFIED // FOR OFFICIAL USE ONLY

Continue to next page

https://milconnect.dmdc.os d.mil/milconnect/

Click the "Request Personnel File" tab at the top

Once on this page fill in the blank spaces in the "Personnel Information" section

Then select your documents from the group options in the Document Index section

We suggest clicking "Select All" in all four groups, this way you will have a complete personnel file and a better chance of finding your DD-214

### Continue to next page

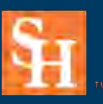

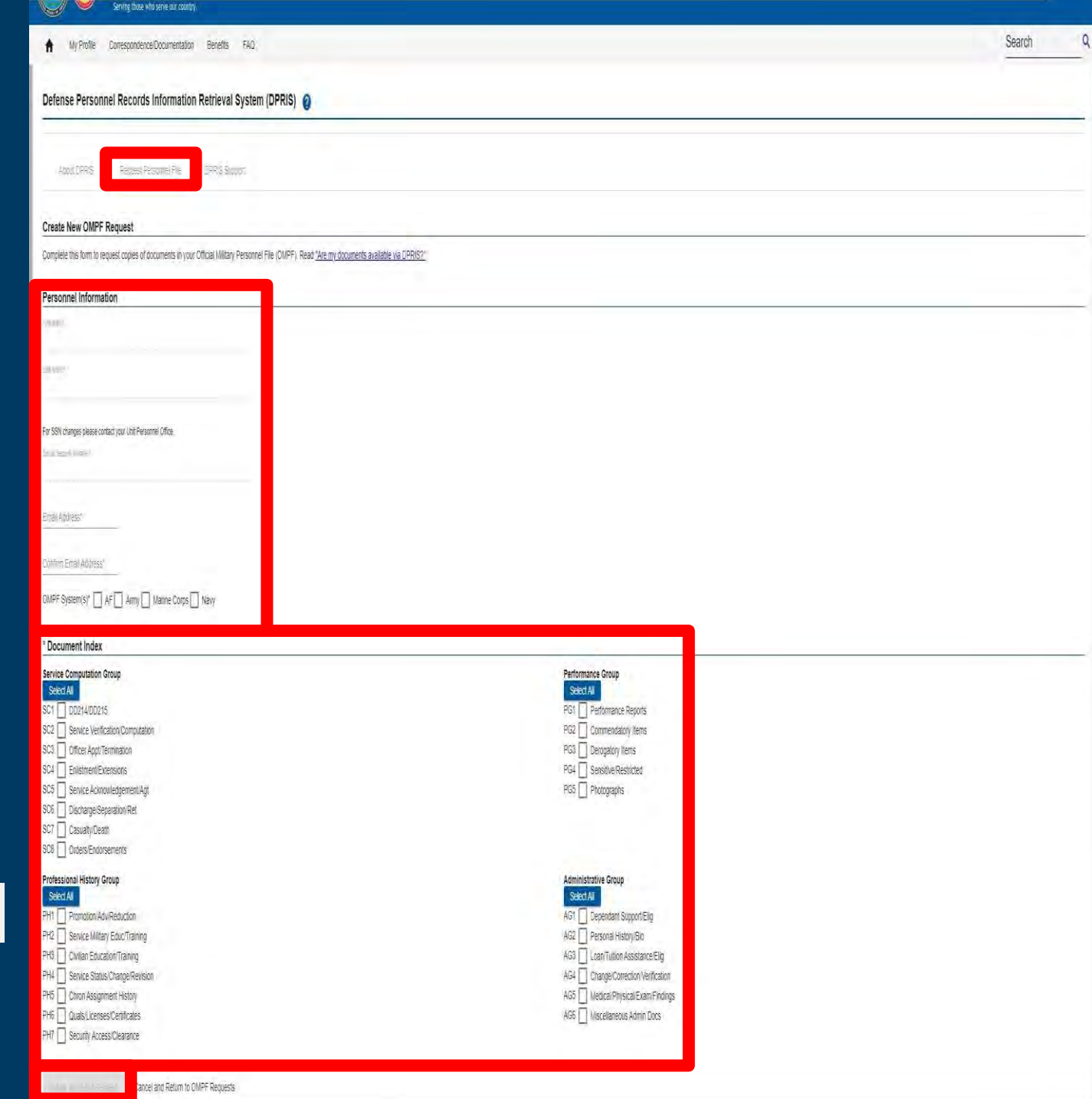

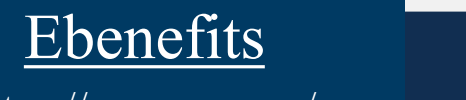

https://www.va.gov/

### **Sign In** on the Veterans Affairs Website

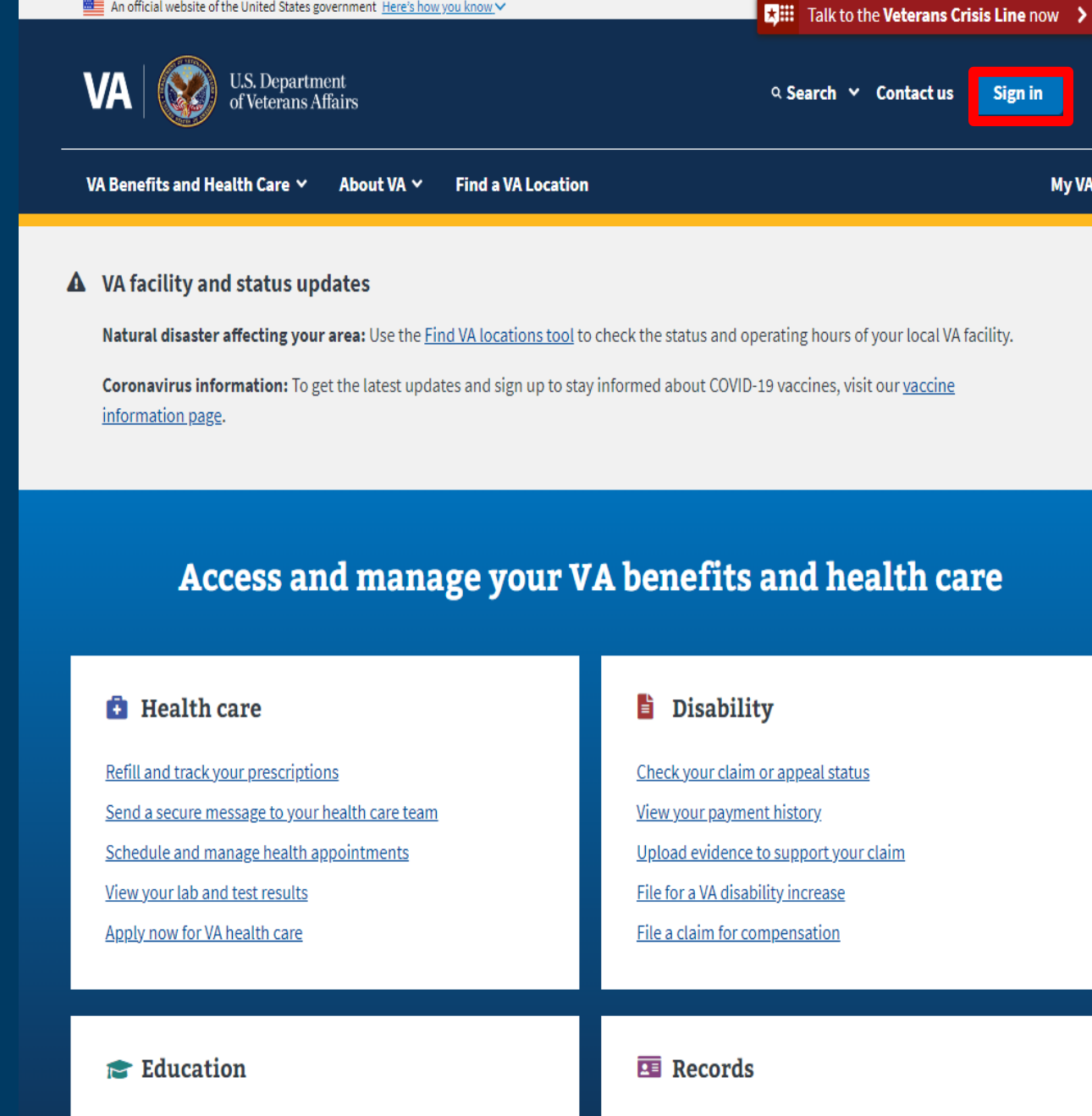

## Continue to next page

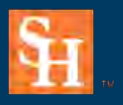

Veterans Resource Center SAM HOUSTON STATE UNIVERSITY View your payment history Change your current education benefits

cuntulu.

An official website of the United States government Here's how you know V

Get Veteran ID cards Get your VA medical records /VA

 $\boldsymbol{\Omega}$ 

## Ebenefits

https://www.va.gov/

**Sign In** on the Veterans Affairs Website

Note: After signing in, you will have to explore documents to try and find your DD-214. In some cases, your DD-214 may not be on Ebenefits.

Continue to next page

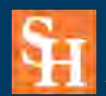

Veterans Resource Center SAM HOUSTON STATE UNIVERSITY

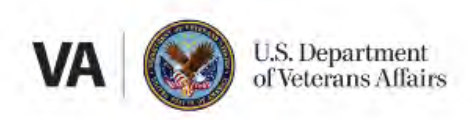

# Sign in

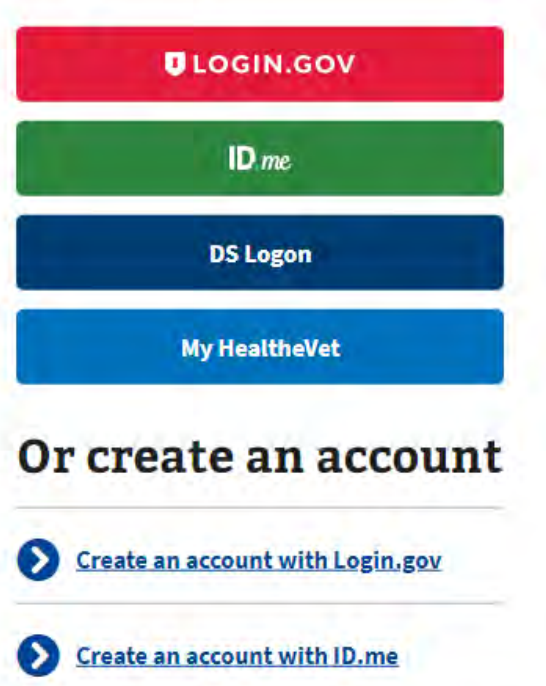

## Having trouble signing in?

Get answers to common questions about signing in and verifying your identity.

Call our MyVA411 main information line for help at 800-698-2411 (TTY: 711). We're here 24/7.

## **Terms of use**

### https://www.archives.gov/

### Once on the home page click the "VETERANS' **SERVICE RECORDS" box**

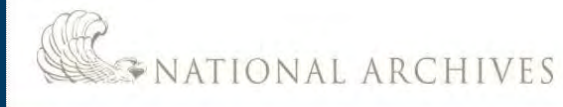

#### Coronavirus Information

4

The National Archives and Records Administration is committed to protecting the health and safety of visitors, customers, and employees during the COVID-19 (coronayirus) pandemic. The Rotunda of the National Archives Building in Washington, DC, will open for viewing of the Declaration of Independence, U.S. Constitution, and Bill of Rights with limited capacity from 10 a.m. to 2 p.m. on Saturdays and Sundays starting May 15, and including Monday, May 31, and Monday, July 5, for the Memorial Day and July 4th holiday weekends. Reserve timed entry tickets on Recreation.gov. The reopening of the Rotunda and its continued operation will be contingent on local public health metrics remaining below targets for safe reopening.

The museum at the Richard Nixon Presidential Library at Yorba Linda. CA, has opened to the public with limited capacity from 10 a.m. to 3 p.m., Wednesdays through Sundays.

All other museums are closed at this time. Some NARA museums and research facilities are reopening to the public on a limited basis. Check our coronayirus information page for an up-to-date list of NARA facilities currently offering in-person services for the public and other federal agencies. We are making every effort to continue providing essential services whenever possible, using online and remote capabilities. Our ability to serve customers in a timely manner may be hampered by the current crisis, and we ask for your understanding and patience.

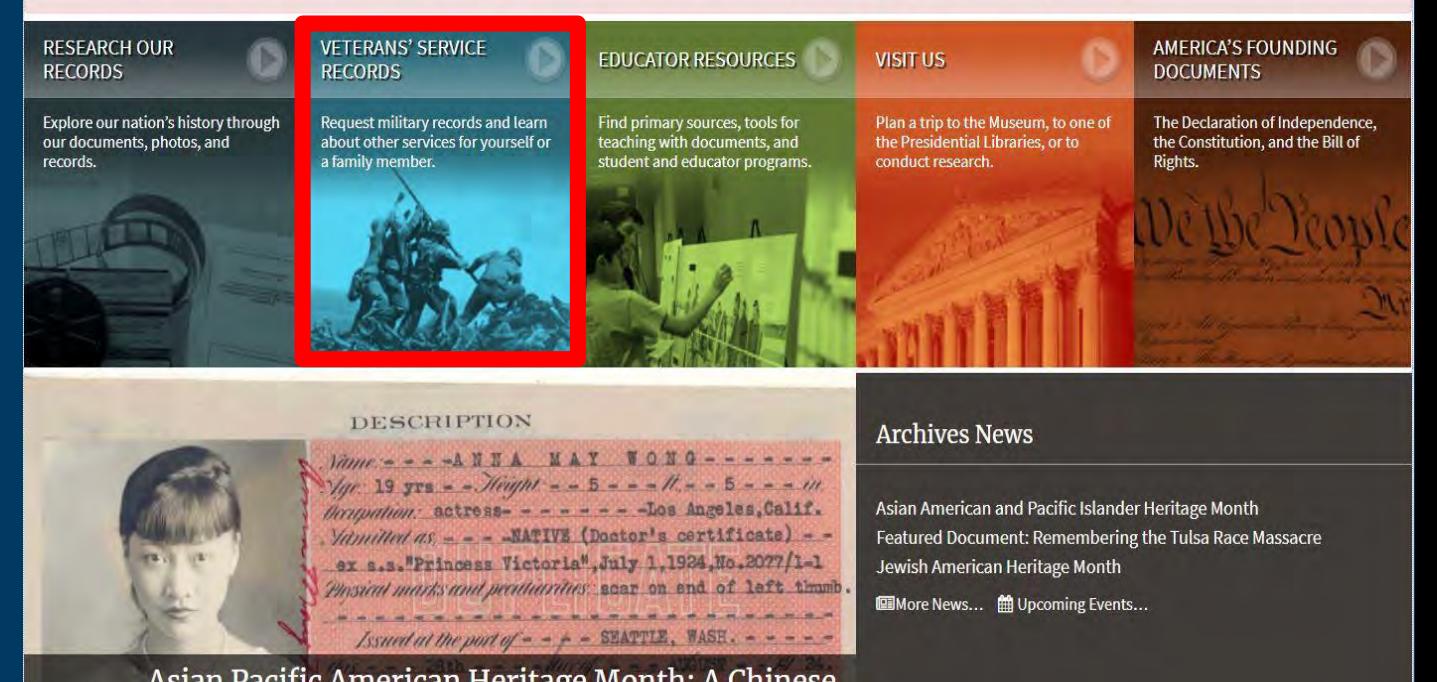

# Asian Pacific American Heritage Month: A Chinese<br>American Actress's Story

#### I Want To... **Get My Military Record**

Plan a Research Visit Visit the Museum **View Online Exhibits** Apply for a Grant

#### Participate

Attend an Event Donate to the Archives Work at the Archives Volunteer at the Archives

### Continue to next page

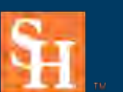

Veterans Resource Center SAM HOUSTON STATE UNIVERSITY

#### Information For... Publications

Citizen Archivists

Genealogists

Preservation

**Federal Employees** 

**Members of Congress** 

**Records Managers** The Press

**Federal Register Prologue Magazine Subscribe to Email Newsletters All Publications** 

Center for Legislative Archives **Federal Records Center** Office of the Inspector General Presidential Libraries

**Staff Directory** 

Orgs. & Offices

#### **About Us**

What is the National Archives? Doing Business with Us **Plans and Reports** Open Government Our Plain Language Activities

#### Blogs · Bookmark/Share · Contact Us

Search

Search Archives.gov

### https://www.archives.gov/

Click the "Request Service Records Online, by Mail, or by Fax" link

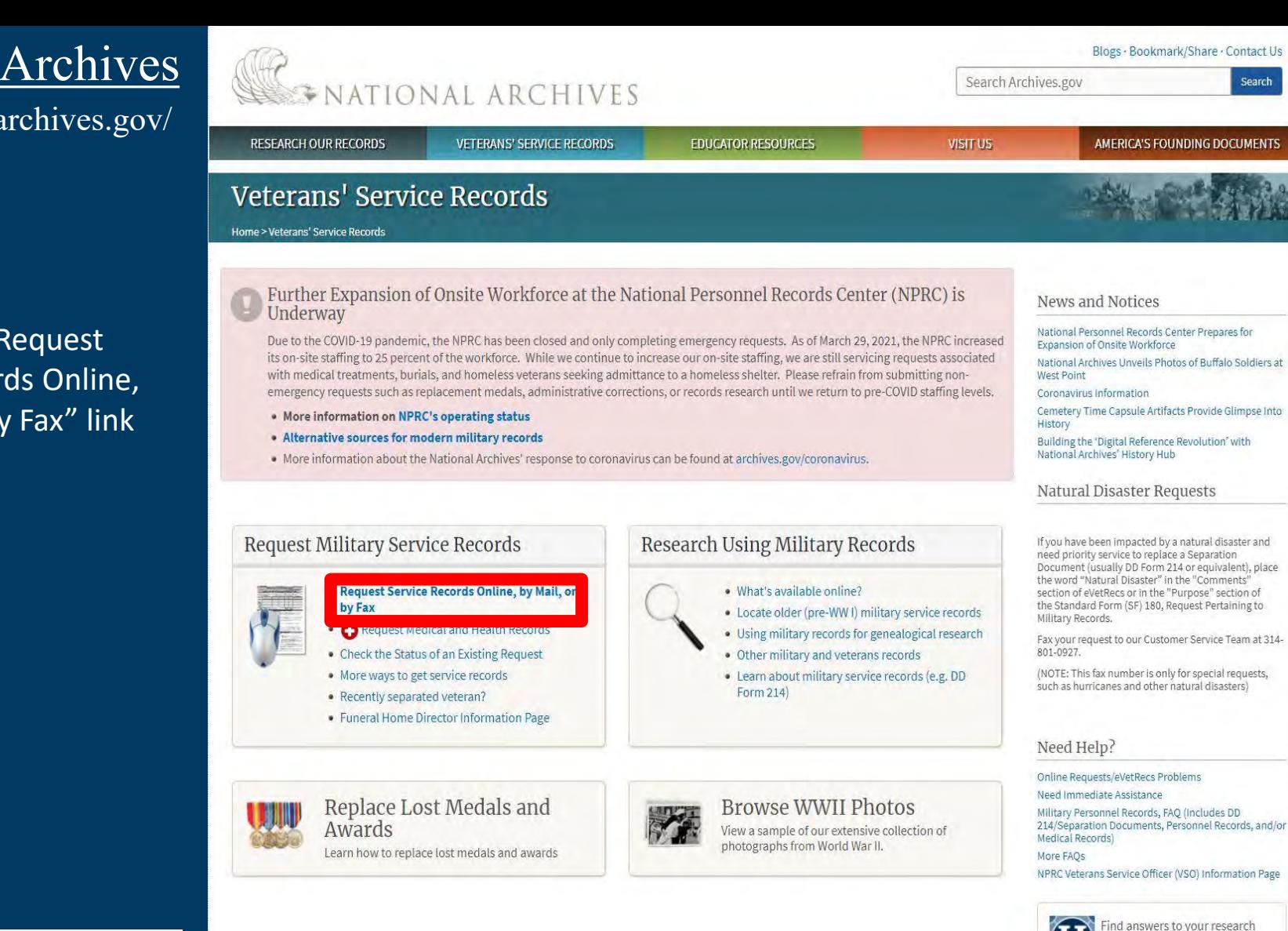

#### Continue to next page

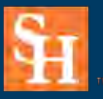

Veterans Resource Center SAM HOUSTON STATE UNIVERSITY *C* This page was last reviewed on January 6, 2021. Contact us with questions or comments

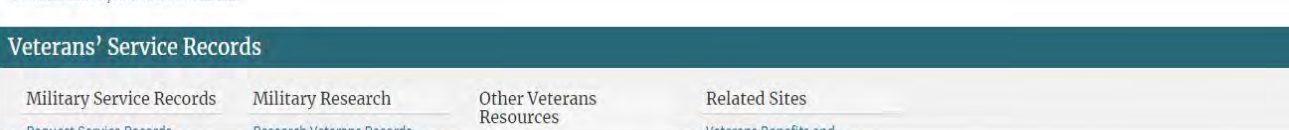

Search

questions about Military Records at History Hub >

### https://www.archives.gov/

Blogs · Bookmark/Share · Contact Us **WENATIONAL ARCHIVES** Search Archives.gov Search **RESEARCH OUR RECORDS VETERANS' SERVICE RECORDS EDUCATOR RESOURCES** VISIT US **AMERICA'S FOUNDING DOCUMENTS** Veterans<sup>1</sup> Service Records Home > Veterans' Service Records > Military Service Records Request Service Records Further Expansion of Onsite Workforce at the National Personnel Records Center (NPRC) is Underway **Request Military Service** Due to the COVID-19 pandemic, the NPRC has been closed and only completing emergency requests. As of March 29, 2021, the NPRC increased its on-site Records staffing to 25 percent of the workforce. While we continue to increase our on-site staffing, we are still servicing requests associated with medical treatments, eVetRecs Help burials, and homeless veterans seeking admittance to a homeless shelter. Please refrain from submitting non-emergency requests such as replacement medals, Other Methods to Obtain administrative corrections, or records research until we return to pre-COVID staffing levels. Service Records Special Notice Regarding • More information on NPRC's operating status Requests • Alternative sources for modern military records • More information about the National Archives' response to coronavirus can be found at archives.gov/coronavirus. Military Service Records About Service Records **Correcting Service Records Request Military Service Records** Medical and Health Records Locations of Service Records Recent military service and medical records are not online. However, most veterans and their next of kin can obtain free copies of their DD Form 214 (Report of Separation) Older (pre-WWJ) Service Records and the following military service records any of the ways listed below. What Records are NOT Available? Looking for records? How can I check on the status of my request? **Privacy and Security of** Allow about 10 days for us to receive and process your request before **Start Request Online Veterans Records** checking your request status. . DD 214/ Separation Documents Please indicate whether you know your request number using the buttons · Official Military Personnel File (OMPF) below: · Replacement Medals Yes, I know my request number No, I don't know my request number · Medical and Health Records You may also telephone the NPRC Customer Service Line (this is a longdistance call for most customers): 314-801-0800. Note: Our peak calling · Burials and Emergency Requests times are weekdays between 10:00 a.m. CT and 3:00 p.m. CT. Staff is · Natural Disaster Requests available to take your call as early as 7:00 a.m. and as late as 5:00 p.m. CT. \*Please see our Privacy Statement If you are unable to start the form online and prefer to submit a traditional request form, you can mail or Fax it: Mail or Fax Form Click "+" to display more information O What if I'm not the Veteran or next-of-kin? Can I still access files?

> . It depends on the date the service member separated from the military. Military personnel records are open to the public 62 years after they leave the military. (To calculate this, take the current year and subtract 62.) Records of any veteran who separated from the military 62 (or more) years ago can be ordered by anyone for a copying fee (detailed below under "cost"). See Access to Military Records by the General Public for more details.

#### But what if it's been less than 62 years?

. Records of individuals who left service less than 62 years ago are subject to access restrictions and only limited information or copies may be released to the

### Click the "Start Request Online" box

### Continue to next page

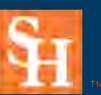

https://www.archives.gov/

Click the "Make a new request" box

Note: once on the next page you will answers the prompts and submit to receive your requested documents

Continue to next page

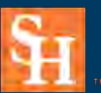

Veterans Resource Center SAM HOUSTON STATE UNIVERSITY

### eVetRecs<br>Request Veteran Records

#### Online service records requests

Using this tool you can make a new request for a Veteran's records or check the status of existing request.

Privacy Act of 1974 Compliance Information Paperwork Reduction Act Public Burden Statement +

Do you want to check the status of previous request, or make a new request?

**Check status of existing request** Make a new request

Phased Expansion of Onsite Workforce at the National Personnel Records Center (NPRC) is Underway

Due to the COVID-19 pandemic, the NPRC has been closed and only completing emergency requests. As of March 8, 2021, the NPRC entered into a phased expansion of our onsite workforce. While we continue to increase our on-site staffing, we are still servicing requests associated with medical treatments, burials, and homeless veterans seeking admittance to a homeless shelter. Please refrain from submitting non-emergency requests such as replacement medals, administrative corrections, or records research until we return to pre-COVID staffing levels.

- More information on NPRC's operating status
- · Alternative sources for modern military records
- . More information about the National Archives' response to coronavirus can be found at archives.gov/coronavirus

# Contact Us

Location: Academic Building 3, Suite 110 Email: Veterans@shsu.edu Phone: 936-294-1046 Fax: 936-294-4921

Continue to next page

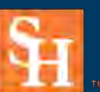

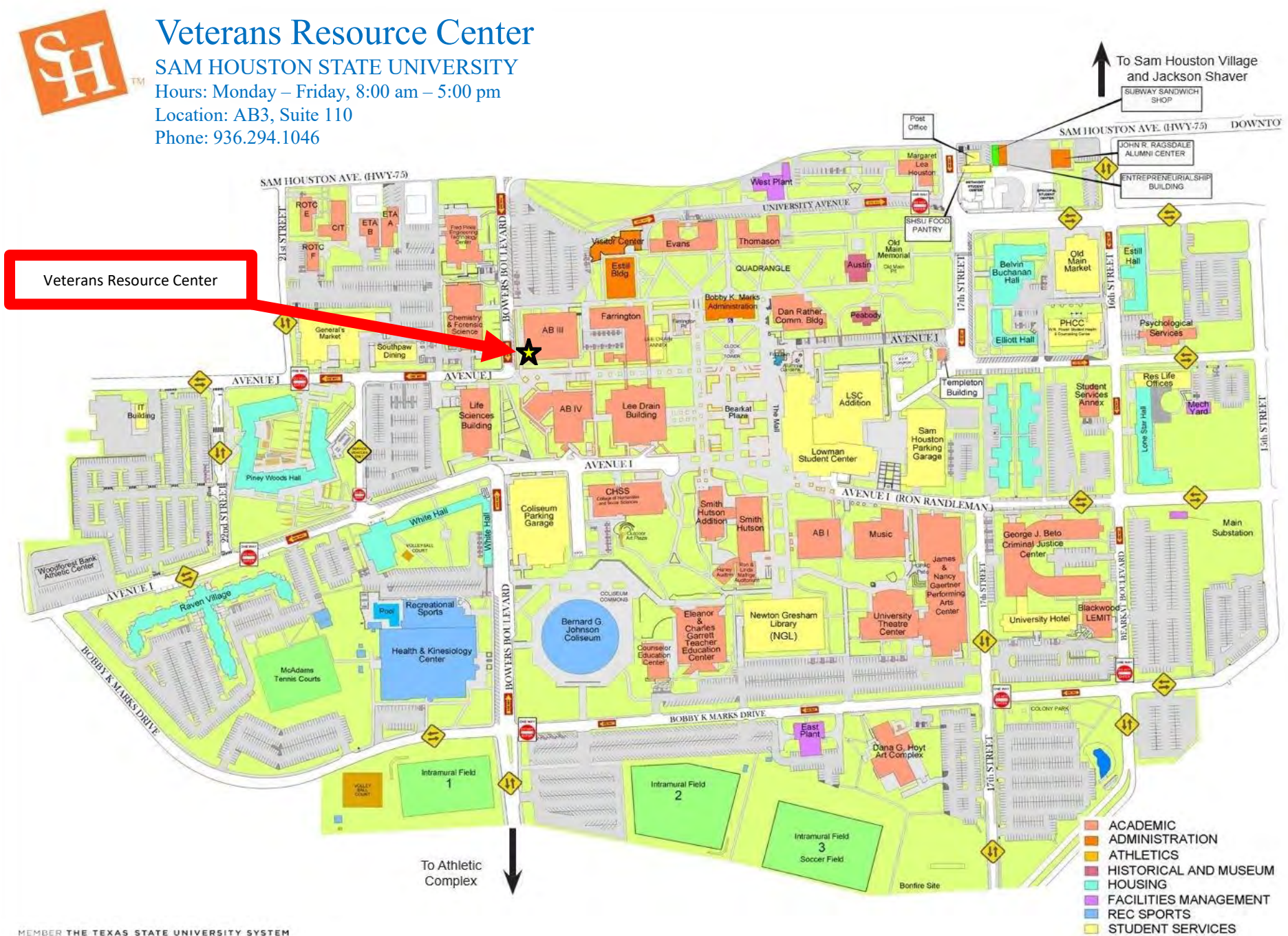